# **YASKAWA**

**Step**

· Check that the available power will meet the *input power* requirements.

**RoHS** 

· Ensure that the *output power* from the A1000 is compatible with the motor requirements.

YASKAWA ELECTRIC CORPORATION

**•** In the case of systems with more than one A1000, follow<br>the above procedure for each A1000 and motor.<br>**Mounting the A1000** 

The mounting of the A1000 is extremely important regarding environment and accessibility. Depending on your system, there are various models available and the mounting dimensions (footprint) may be different. Because the mounting procedure is fairly extensive, it is beyond the scope of this document; the user is referred to the A1000 User Manual (Document No. SIEP C710606 21A) received with the A1000, *Section 2.2 Mechanical Installation*. Match the model that you received and follow the procedure described in the manual to ensure a safe and functional installation. In cases where the system has more than one A1000, refer to the proper clearances required for adequate ventilation. *Please pay particular attention to:*

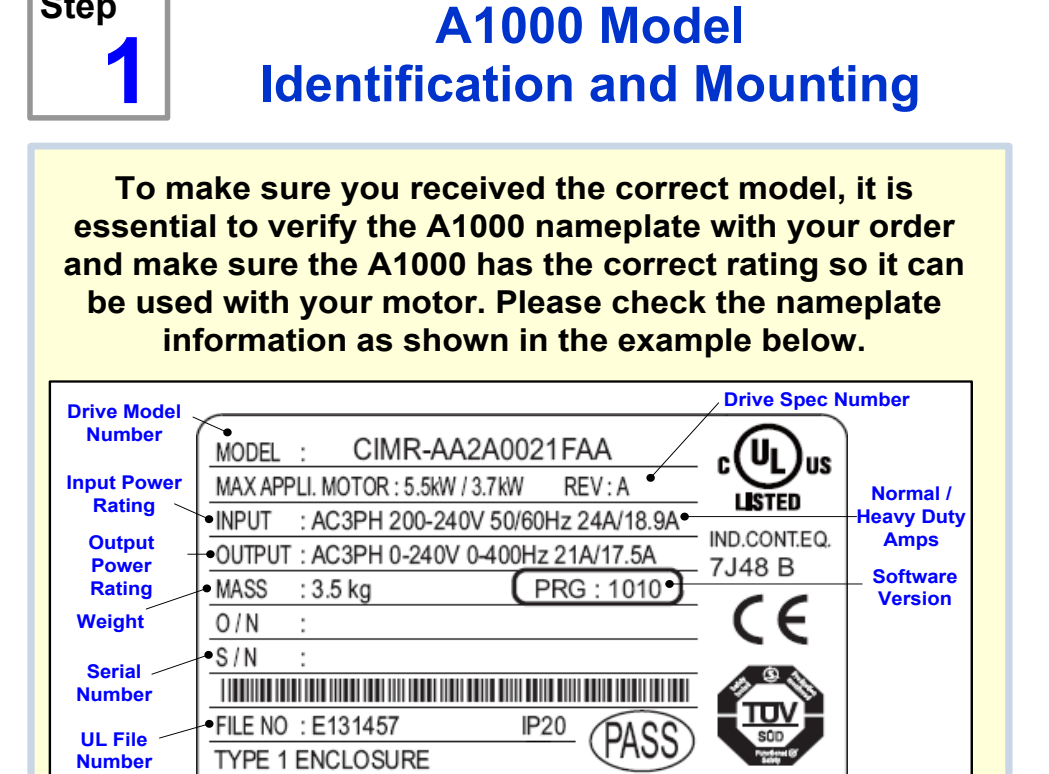

- · The clearances to be maintained around the enclosure for adequate ventilation.
- The environmental specifications such as avoiding excessive dampness, extreme temperatures, chemical exposure, corrosive areas, etc. to avoid damage to the equipment and to maintain safety.

**Removing and Attaching the Terminal Cover** Improper removal of the A1000 terminal cover as well as front cover can cause extensive damage to the A1000. To avoid damage to these items, please pay particular attention to the A1000 User Manual, Document No. SIEP C710606 21A, Section 3.5, **Removing and Attaching the Terminal Cover.**

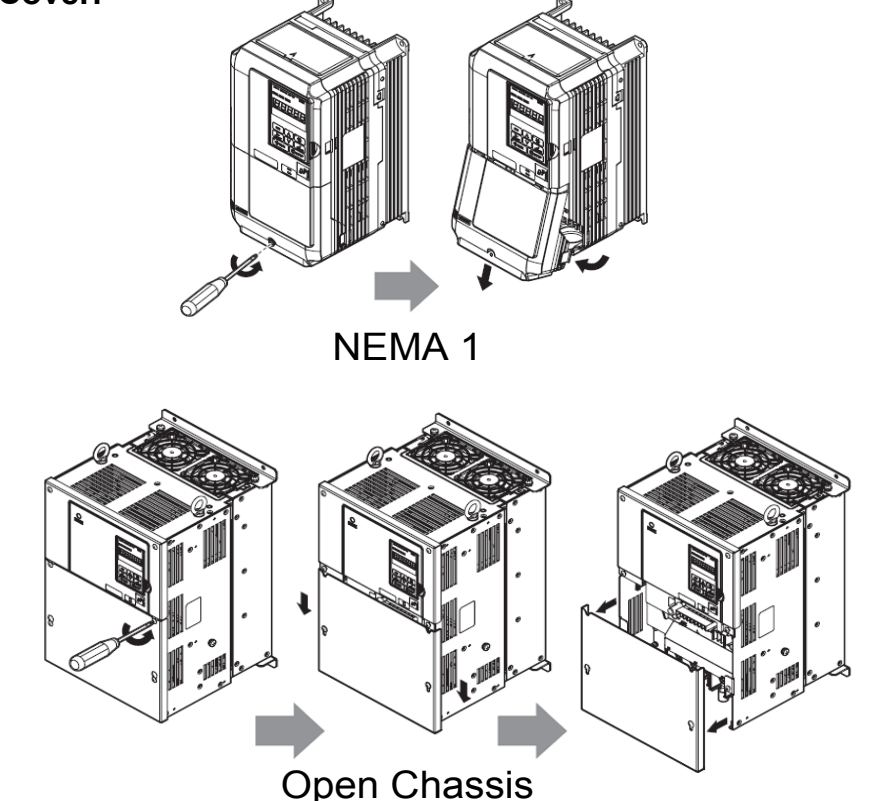

## **Connect Motor and Line Power**

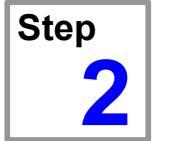

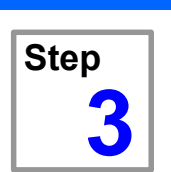

## **Install PG-X3 Feedback Card and wire encoder feedback**

The following procedure is a supplement to other documentation

supplied with this equipment and will guide the user in properly wiring the A1000, motor and encoder. It will also show the user how to configure the A1000 in closed loop mode operation using a PG-X3 card for a dedicated applications.

**Danger:** *Improper wiring can and will cause bodily harm as well as damage to the equipment.*

When installing the system, be sure to follow good wiring practices and all applicable codes. Ensure that the mounting of components is secure and that the environment, such as extreme dampness, poor ventilation, etc. will not cause system degradation.

*Please read this cheat sheet and other*

*documentation provided with the A1000 thoroughly before attempting any installation.*

In this step the PG-X3 encoder feedback card is installed. *WITH POWER OFF* install the PG-X3 card as shown below. *Make sure* to follow good wiring practices and all applicable codes. Ensure that the feedback card is grounded properly as shown in *fig. 3 item H.*

 $*$  Make sure the A1000 has been properly sized for single phase input power. For best performance, the drive input supply voltage must be at least equal to or greater than the motor rated voltage.

This option card can be inserted into either the CN5-B or CN5-C connectors located on the drive's control board. If only one option card is connected to the drive, use the CN5-C connector. If two option cards are connected, use both CN5-B and CN5-C. See the A1000 User Manual, Document No. SIEP C710606 21A, Section 3.5, for directions on removing the front cover.

Insert the PG-X3 card (connector CN5) into the matching CN5 connector on the A1000 control card. Next use the screws to fasten the card into place. Connect one of the ground lead lines to the ground terminal with one of the screws. Two separate ground lead lines have been included with the option card. Use the longer one when the option card is plugged into connector CN5-C on the A1000 control card side and use the shorter one if the PG-X3 card is plugged into connector CN5-B.

### **Option Card Installation**

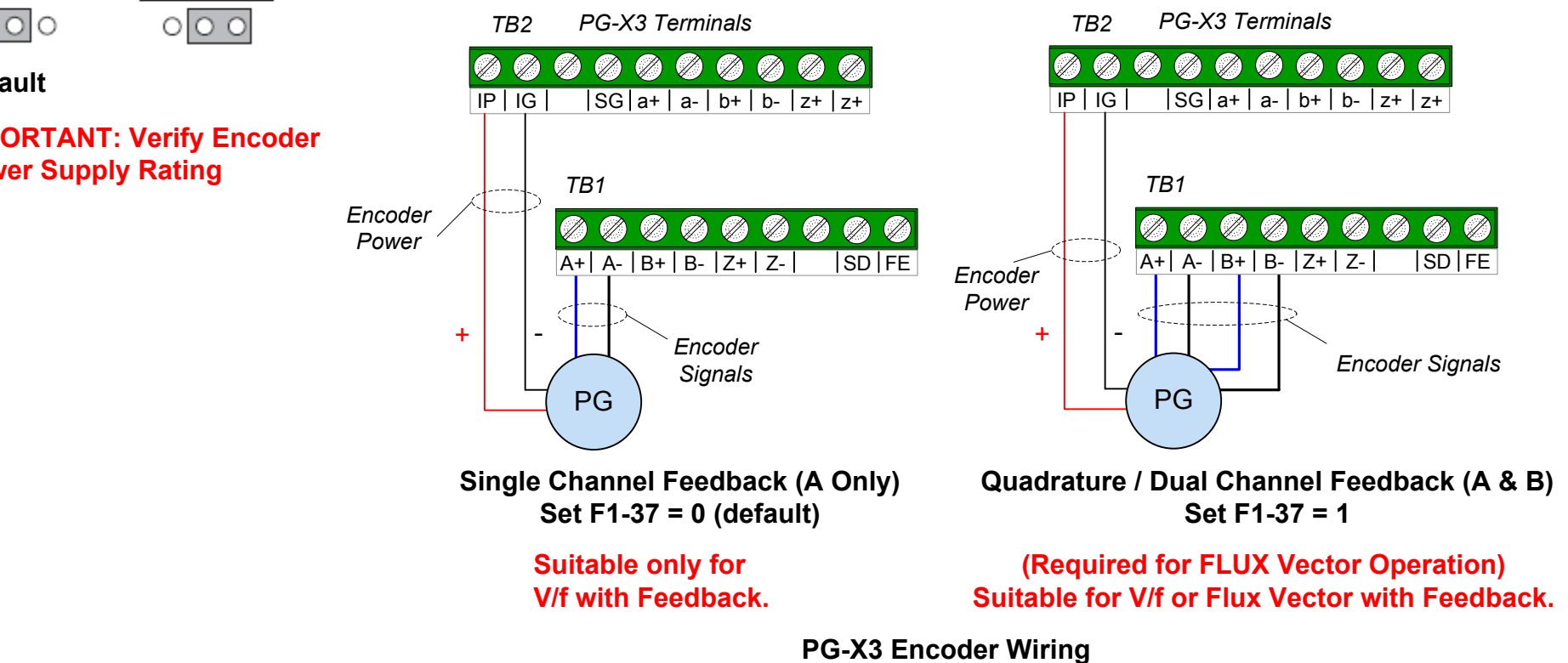

**IMPORTANT: Verify Encoder Power Supply Rating**

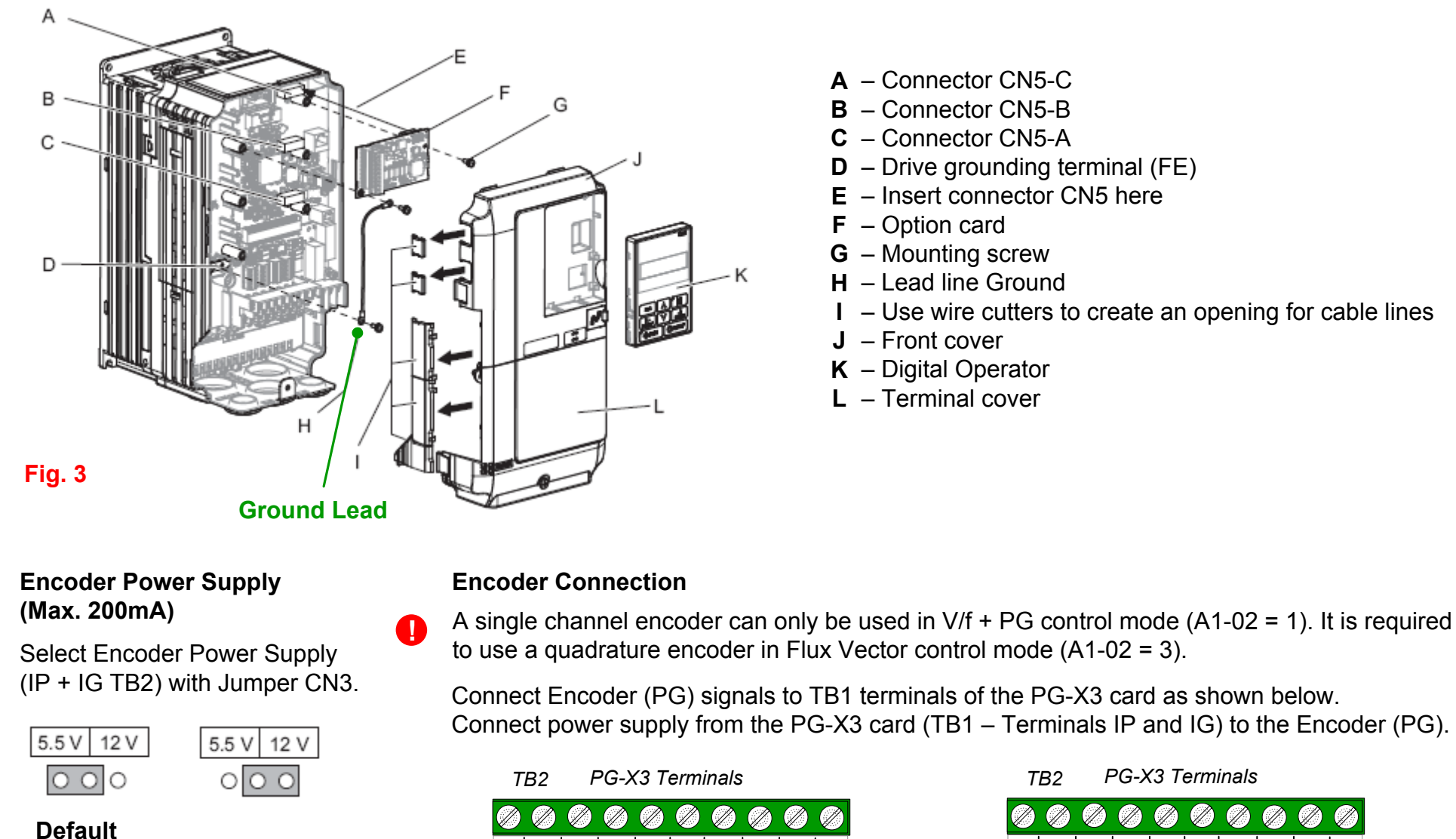

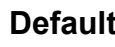

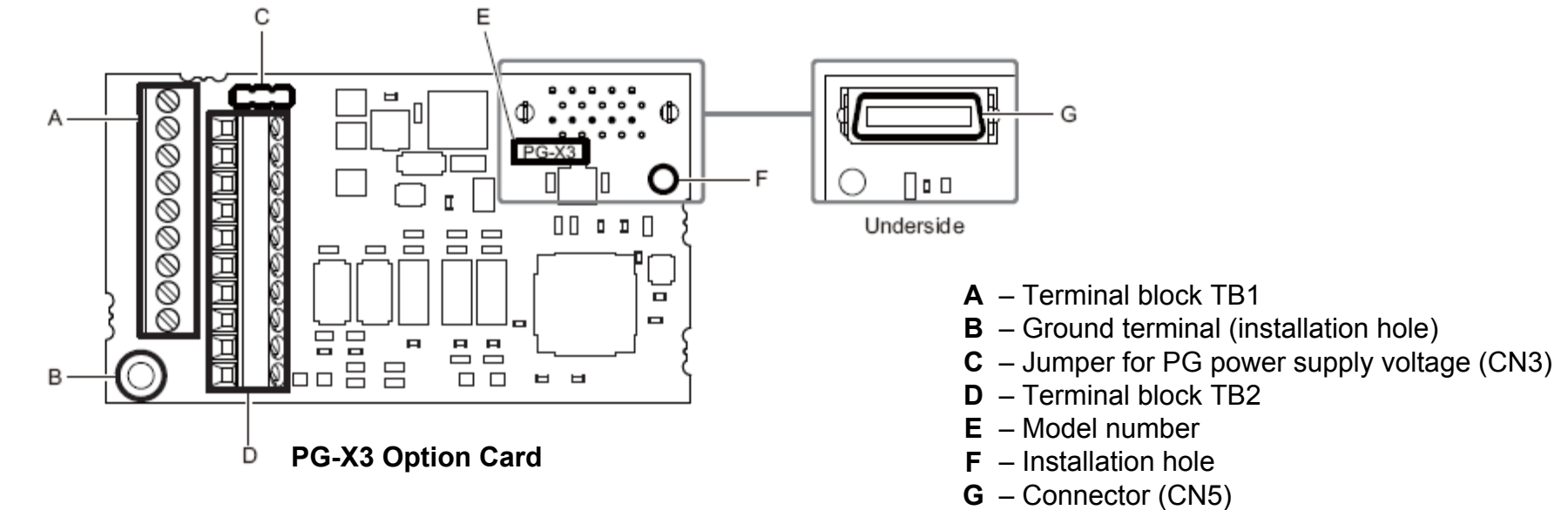

## **A1000 Cheat Sheet (Closed Loop Operation)**

*WARNING DO NOT CONNECT ANY OF THE FOLLOWING TERMINALS TO EARTH GROUND*

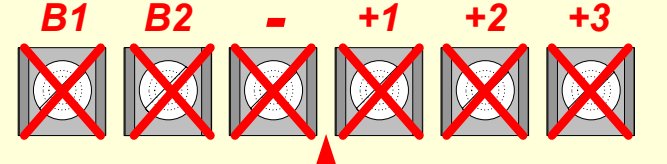

*Fig.1 & 2* below show the electrical connections for the input power and motor terminals for various A1000 models. Select the proper diagram for the model you are installing *(see Step 1). WITH POWER OFF* make the appropriate connections.

*Make sure to follow good wiring practices and all applicable codes. Ensure that the equipment is grounded properly as shown in fig. 1*

**DANGER;** *LETHAL VOLTAGES ARE PRESENT- Before applying power to the A1000, ensure that the terminal cover is fastened and all wiring connections are secure. After the power has been turned OFF, wait at least five minutes until the charge indicator extinguishes completely before touching any wiring, circuit boards or components.* **!**

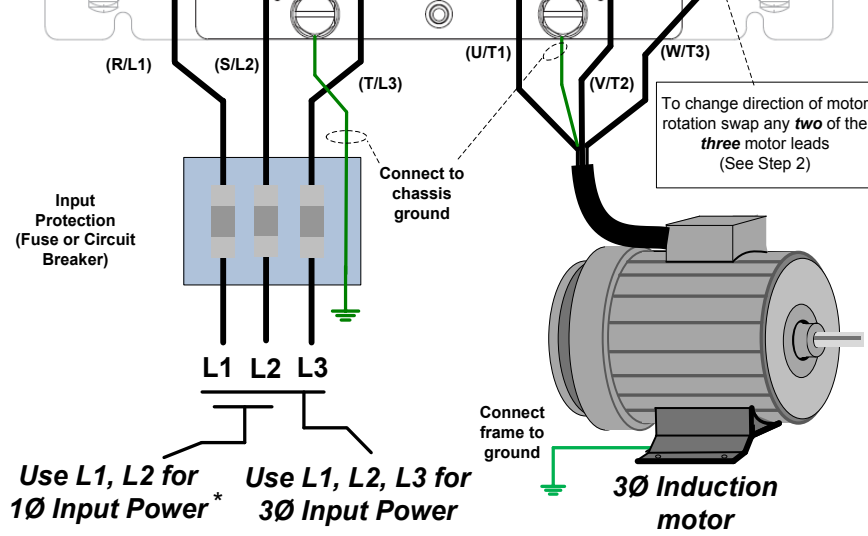

**Fig. 2 Input Power and Output Motor Electrical Connections for Models: 2\_0110 & Larger and 4\_0058 & Larger**

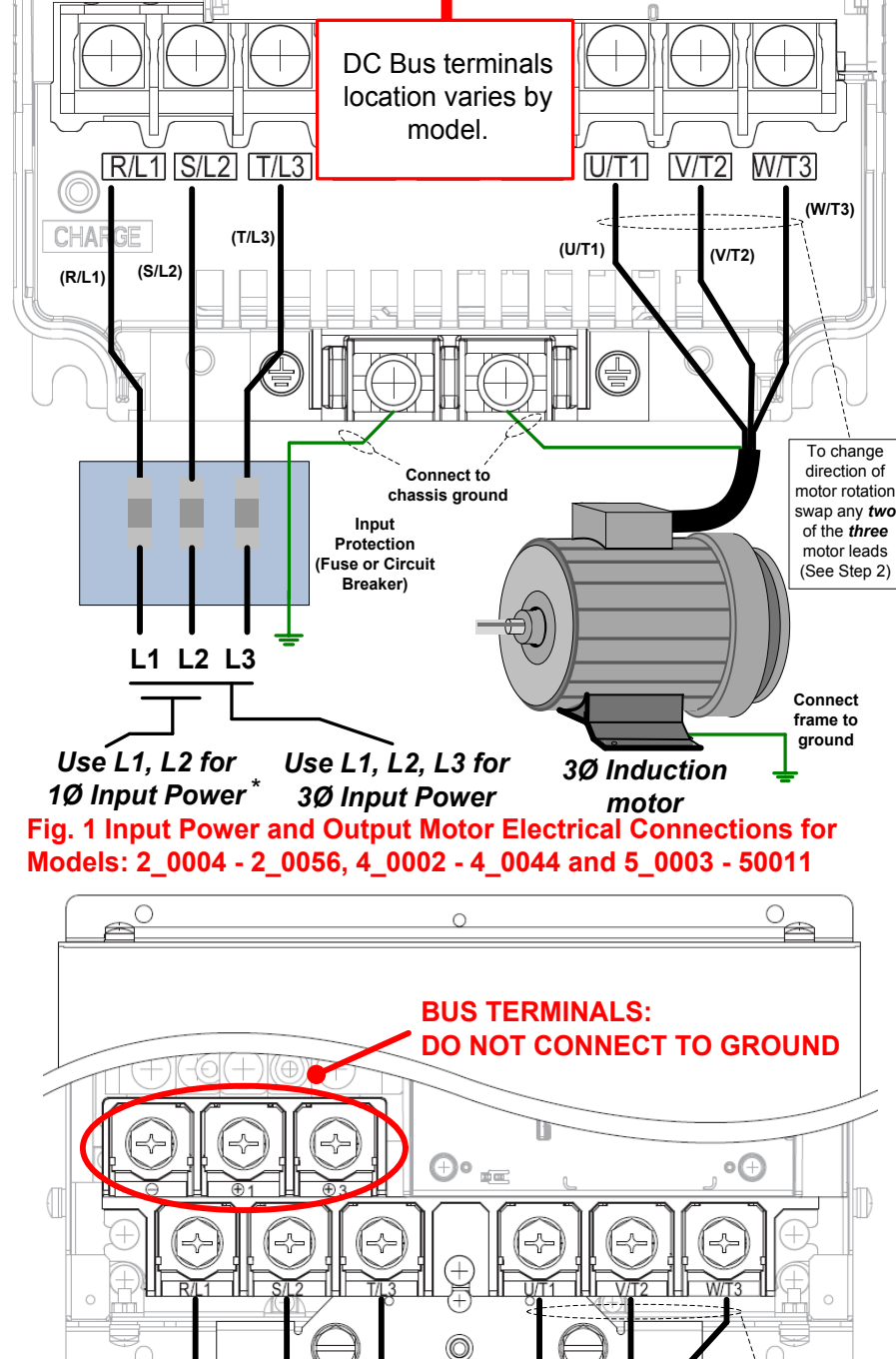

# **YASKAWA**

# **A1000 Cheat Sheet (Closed Loop Operation)**

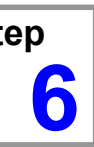

- 
- 
- 
- 

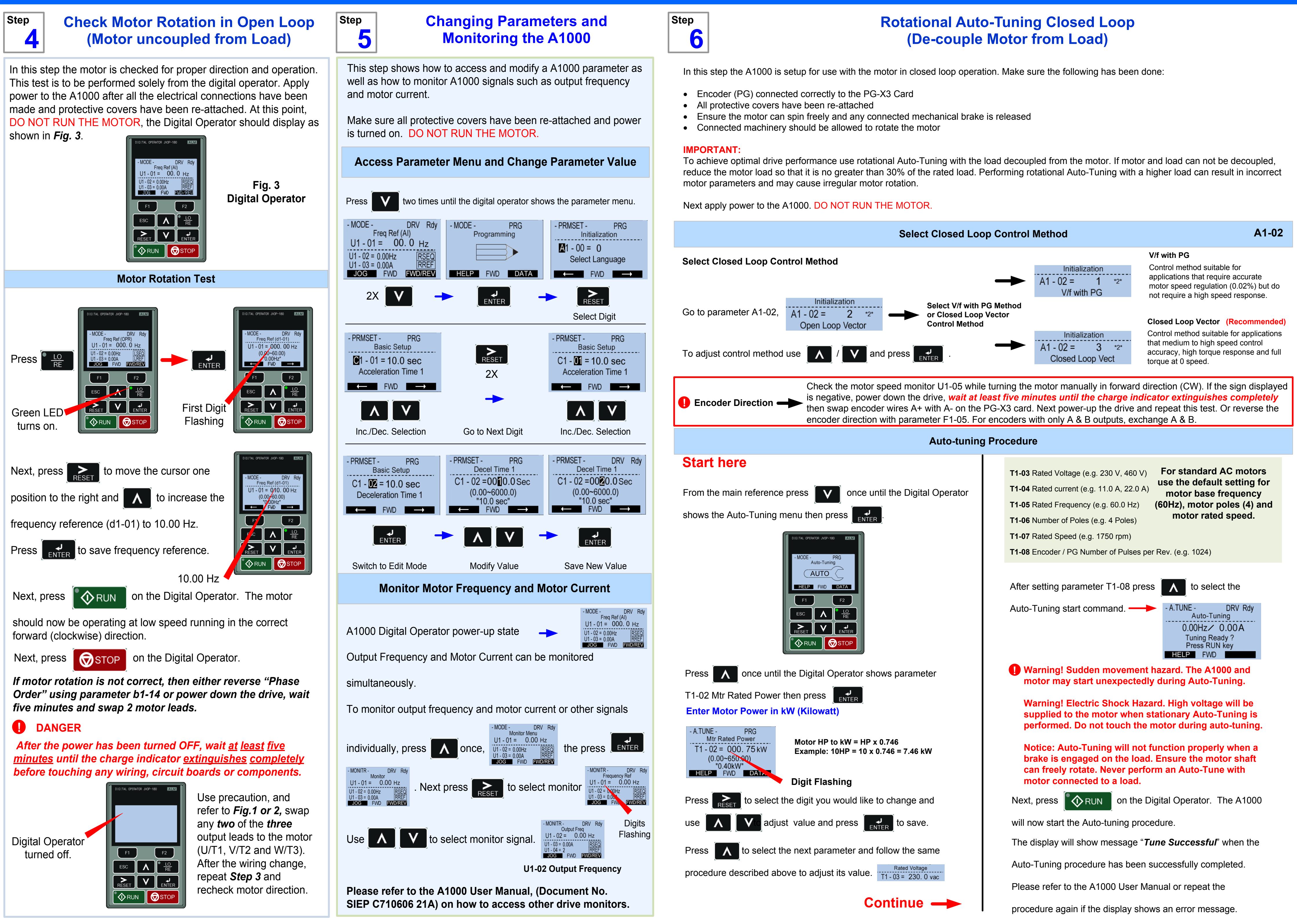

## **Motor Performance Fine Tuning**

The following tables show how to fine tune motor operation for V/f with PG and Closed Loop Vector Operation. *Please refer to the A1000 User Manual (Document No. SIEP C710606 21A) for additional information.*

### **V/f Control with encoder feedback (A1-02 = 1)**

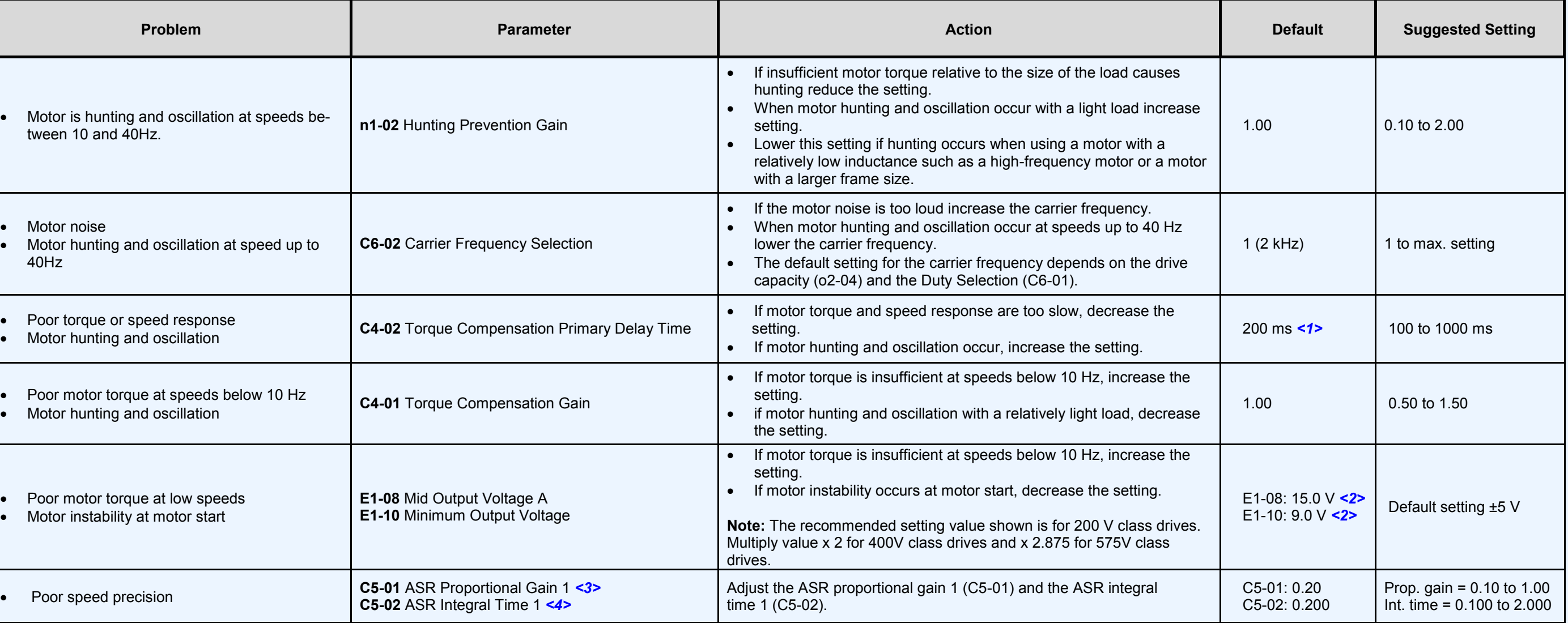

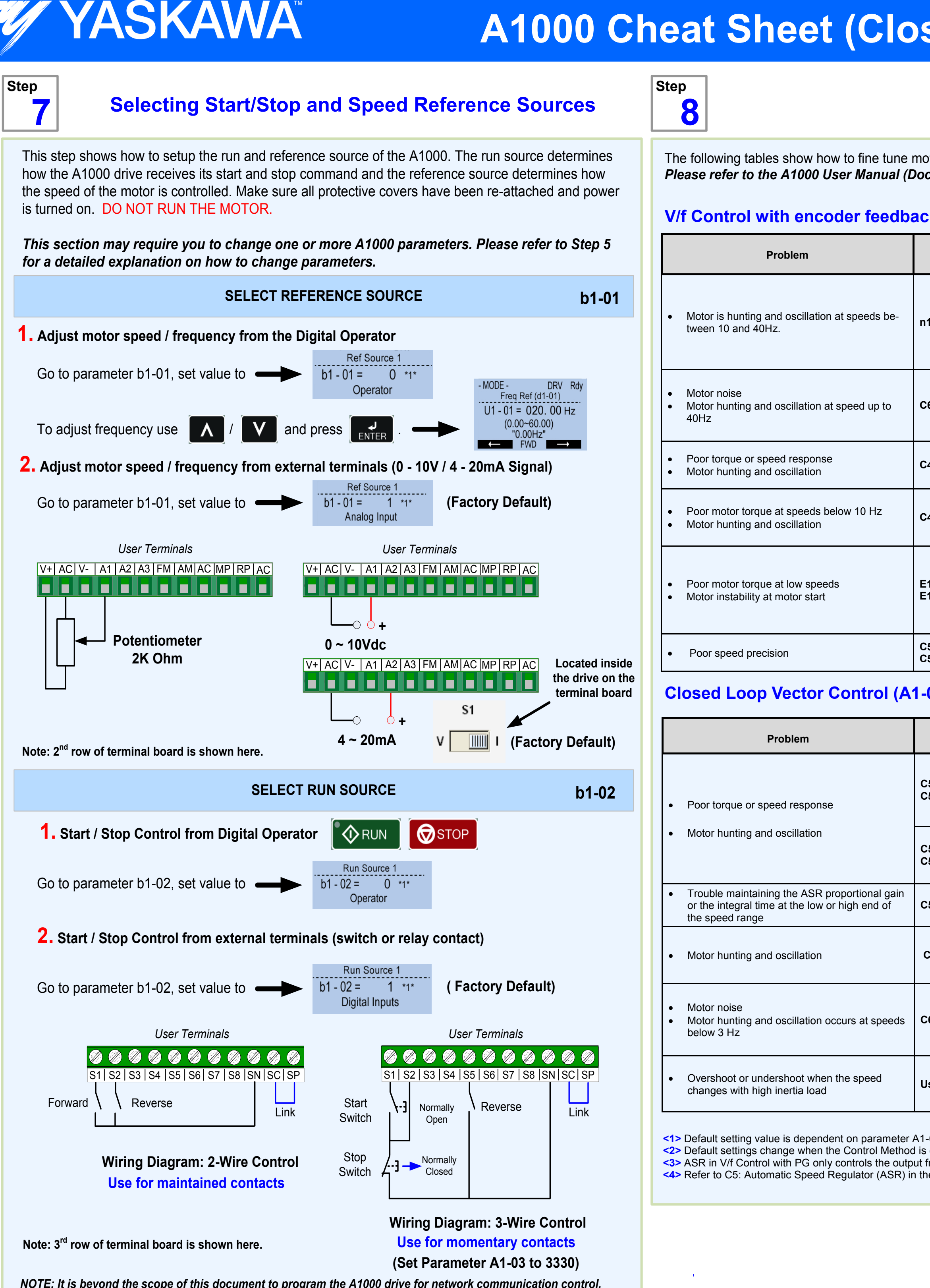

Poor motor torque at low speeds Motor instability at motor start

Poor speed precision **C5**<br>C5

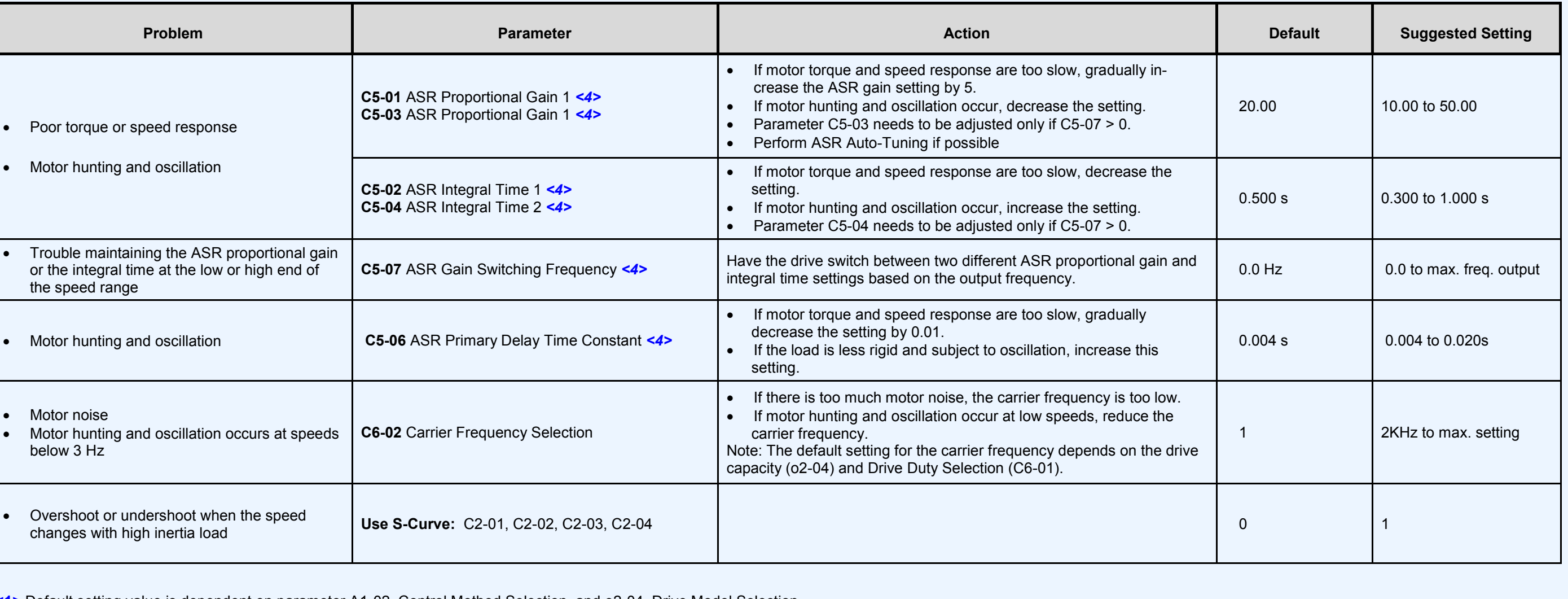

### **Closed Loop Vector Control (A1-02 = 3)**

**<1>** Default setting value is dependent on parameter A1-02, Control Method Selection, and o2-04, Drive Model Selection. **<2>** Default settings change when the Control Method is changed (A1-02) or a different V/f pattern is selected using parameter E1-03. <3> ASR in V/f Control with PG only controls the output frequency, and therefore does not allow for high gain settings like in Close Loop Vector control. **<4>** Refer to C5: Automatic Speed Regulator (ASR) in the A1000 User Manual (Document No. SIEP C710606 21A) for details on Automatic Speed Regulator (ASR).

NOTE: It is beyond the scope of this document to program the A1000 drive for network communication control. Please refer to the refer to the A1000 User Manual, (Document No. SIEP C710606 21A) for this selection.